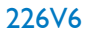

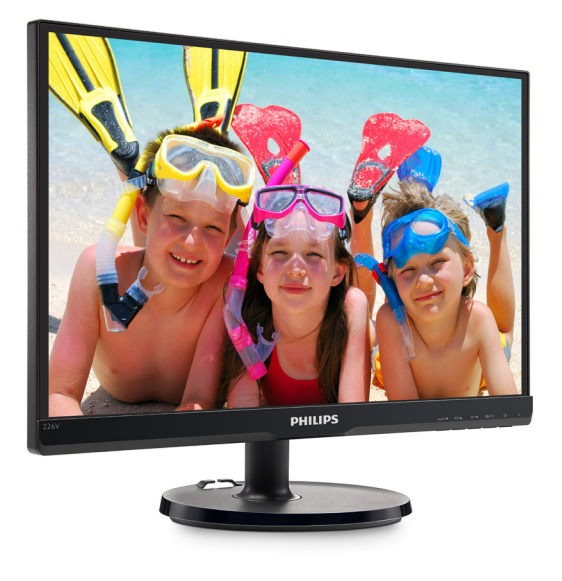

# www.philips.com/welcome

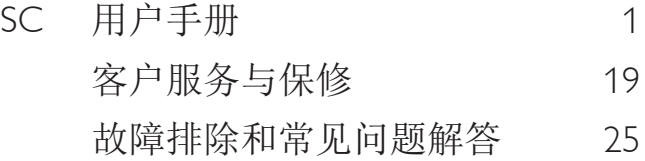

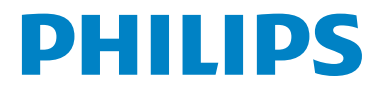

## 目录

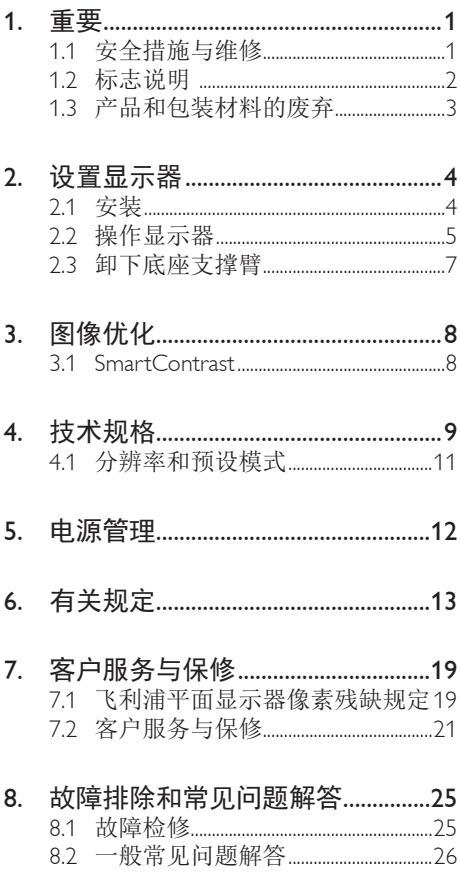

## 1. 重要

此电子版用户指南适合使用 Philips 显示器 的所有用户。 请在使用您的显示器之前花 点时间阅读本用户手册。 它包含与使用显 示器相关的重要信息和注意事项。

产品享受飞利浦保修须符合下列条件:产 品适当用于其设计目的、符合操作说明、 返修时提供原始帐单或付款收据,帐单或 收据应载明购货日期、销售商名称、产品 型号及生产号。

### 1.1 安全措施与维修

#### 警告

使用本文档中未介绍的控制、调整或过程 可能导致碰撞、电气危险和/或机械危险。 连接和使用电脑显示器时,请阅读并遵循 以下说明。

#### 操作:

- • 请使显示器远离阳光直接照射、明亮强 光线、以及任何其他热源。长期暴露于 此类环境可能导致显示器褪色和损坏。
- 移开任何可能掉入通风孔的物品或者会 妨碍显示器电子器件正常冷却的物品。
- 不要堵塞机壳上的通风孔。
- • 放置显示器时,确保电源插头和插座便 于插拔。
- 如果通过拔掉电源线或直流电源线关闭 显示器电源,则在重新连接电源线或直 流电源线以进行正常操作之前,必须等 待 6 秒钟。
- 请务必使用由 Philips 提供的经过认可的 电源线。如果电源线缺失,请与您当地 的服务中心联系。(请参见"消费者信 息中心")
- • 在使用过程中,请勿让显示器受到剧烈 震动或碰撞。
- • 在使用或运输期间,不要敲打显示器或 使显示器掉落。

维护

- • 为保护显示器以避免可能的损坏,请勿 过分施力于LCD面板。移动显示器时, 抓住边框将其抬起;抬起时,不要将手 或手指放在LCD面板上。
- 长时间不使用显示器时, 应拔掉显示器 电源插头。
- 使用略微蘸湿的布清洁显示器时,应拔 掉显示器电源线插头。电源关闭时,可 以使用干布擦拭屏幕。但是,切勿使用 有机溶剂(如酒精)或含氨水的液体清 洁显示器。
- • 为避免电击或本机永久性损坏,不要在 多尘、下雨、水附近或过分潮湿的环境 中使用显示器。
- 如果显示器被弄湿了,应尽快用软布擦 拭干净。
- 如果异物或水讲入显示器,请立即关闭 电源,并拔掉电源线。然后,取出异物 或擦干水,并送到维修中心进行检修。
- • 请勿在炎热、阳光直接照射或严寒的地 方存放或使用显示器。
- • 为了保持显示器的最佳性能并延长使用 寿命,请在符合下列温度和湿度条件的 地方使用显示器。
	- 温度: 0-40℃ 32-104°F
	- • 湿度:20-80% RH

#### 关于图像烙印/重影的重要信息。

显示器无人看管时务必启动移动的屏幕 保护程序。如果显示器将显示静止不变 的内容,请务必启用屏幕定期刷新应 用程序。长时间不间断显示静止或静态 图像可能会在屏幕上造成"烙印", 也 称"残像"或"余像"。 "烙印"、"残像"或"余像"是LCD 面板技术的一种常见现象。多数情况 下,关掉电源一定时间后,"烙印" 、"残像"或"余像"会逐渐消失。

#### 小心

若不激活屏幕保护程序或者屏幕定期刷新 应用程序,可能导致严重的"烙印"、 "残像"或"余像"不会消失,不能修

#### 1. 重要

#### 复。上面提到的损坏不在保修范围内。

#### 维修

- • 只有专业的维修人士可以打开机壳盖。
- • 如果在维修或集成时需要任何文档,请 与您当地的服务中心联系。(请参见 "消费者信息中心"一章)
- • 关于运输信息,请参见"技术规格"。
- • 不要将显示器放在阳光直接照射的车 内。

#### ● 注

如果显示器工作不正常,或者当您参照本 手册中的操作说明而不知道应执行哪个步 骤时,请与服务技术人员联系。

### 1.2 标志说明

以下分节描述使用于此文件的标志惯例。

#### 注、注意、小心

在此指南中,文字段落配有图标并以黑体 或斜体书写。这些段落含有注、注意或小 心字句。其使用如下:

#### ●注

此图标显示重要信息和提示,以助你更好 地使用你 的电脑系统。

#### **4** 注意

此图标显示的信息提醒你如何避免硬体的 潜在损害或 数据丢失。

#### **小心**

此图标显示对身体伤害的可能性,并警告 你如何避免 此问题。

某些小心警告可能以不同格式出现,也可 能不带任何图标。在此类情况下,小心警 告的具体显示由管理机关规定。

## 1.3 产品和包装材料的废弃

废旧电气和电子设备 - WEEE

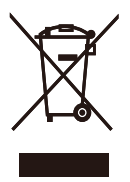

This marking on the product or on its packaging illustrates that, under European Directive 2012/19/EU governing used electrical and electronic appliances, this product may not be disposed of with normal household waste. You are responsible for disposal of this equipment through a designated waste electrical and electronic equipment collection. To determine the locations for dropping off such waste electrical and electronic, contact your local government office, the waste disposal organization that serves your household or the store at which you purchased the product.

Your new monitor contains materials that can be recycled and reused. Specialized companies can recycle your product to increase the amount of reusable materials and to minimize the amount to be disposed of.

All redundant packing material has been omitted. We have done our utmost to make the packaging easily separable into mono materials.

Please find out about the local regulations on how to dispose of your old monitor and packing from your sales representative.

#### Taking back/Recycling Information for Customers

Philips establishes technically and economically viable objectives to optimize the environmental performance of the organization's product, service and activities.

From the planning, design and production stages, Philips emphasizes the important of making products that can easily be recycled. At Philips, end-of-life management primarily entails participation innational take-back initiatives and recycling programs whenever possible, preferably in cooperation with competitors, which recycle all materials (products and related packaging material) in accordance with all Environmental Laws and taking back program with the contractor company.

Your display is manufactured with high quality materials and components which can be recycled and reused.

To learn more about our recycling program please visit

http://www.philips.com/sites/philipsglobal/ about/sustainability/ourenvironment/ ourrecyclingprogram.page

## 2. 设置显示器

## 2.1 安装

1 包装箱内物品

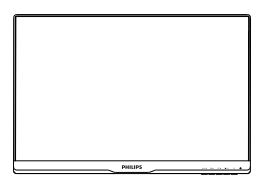

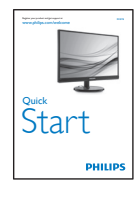

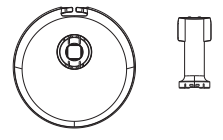

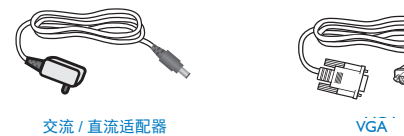

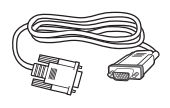

 $\diagdown$ 

Monitor<br>user's manual

j<br>V

- 2 安装底座支撑臂
- 1. 将显示器正面朝下放在平滑柔软的表面 上,注意不要刮擦或损坏屏幕。
- 2. 连接/滑动显示器的底座支柱,直至将其 卡入到位。

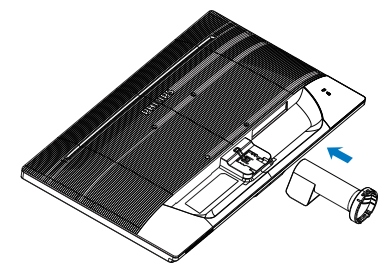

3. 用双手拿住显示器底座支撑臂,用力将 底座支撑臂插入底座支撑柱。

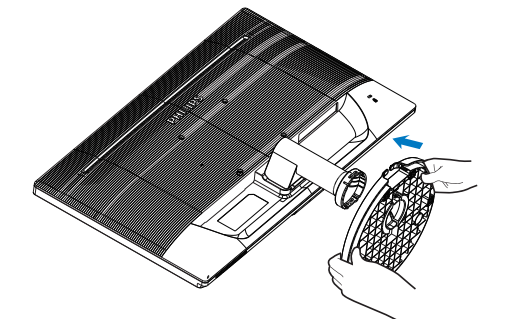

## **4**

只应使用交流/ 直流适配器型号: Philips ADPC1936 Philips ADS-40FSG-19 19035GPCN.

#### **3** 连接到 PC

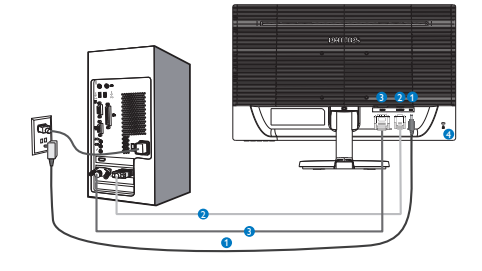

- 交流电源输入
- $\bullet$  VGA 输入
- **O** DVI-D 输入
- **●** Kensington 防盗锁

#### 连接到 PC

- 1. 将连接线牢固连接到显示器背面插口。
- 2. 先关闭电脑,再拉出电源线。
- 3. 将显示器讯号线连在电脑背面的视听连 接器。
- 4. 将电脑及显示器的电源线插入最接近的 插座内。
- 5. 打开计算机和显示器的电源。如果显示 器显示图像,则安装完毕。
- 2.2 操作显示器
- 1 产品正面说明

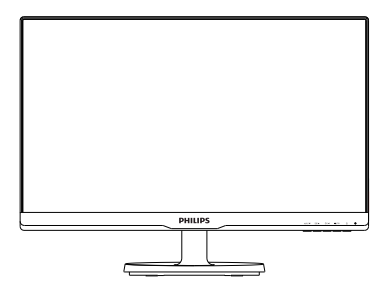

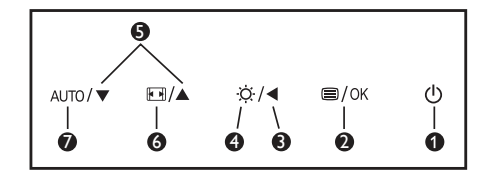

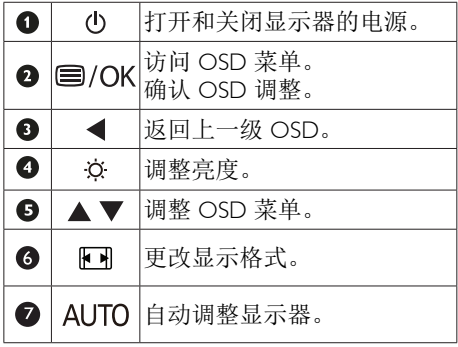

#### 2 屏幕显示 (OSD) 说明

#### 什么是屏幕显示 (OSD)?

屏幕显示(On-Screen Display, OSD)是所 有 Philips LCD都具有的特性。它使得最终用 户可以通过屏幕说明窗口直接调整屏幕性 能或选择显示器功能。用户友好的屏幕显 示界面如下所示:

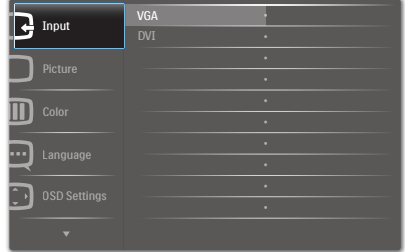

#### 控制键简介

在上面所示的 OSD 中,您可以按显示器前 面板上的▼▲按钮移动光标,然后按 OK 按 钮确认所作的选择或更改。

#### OSD 菜单

下面是 OSD 结构概览。 以后进行各种调整 时,可以以此作为参考。

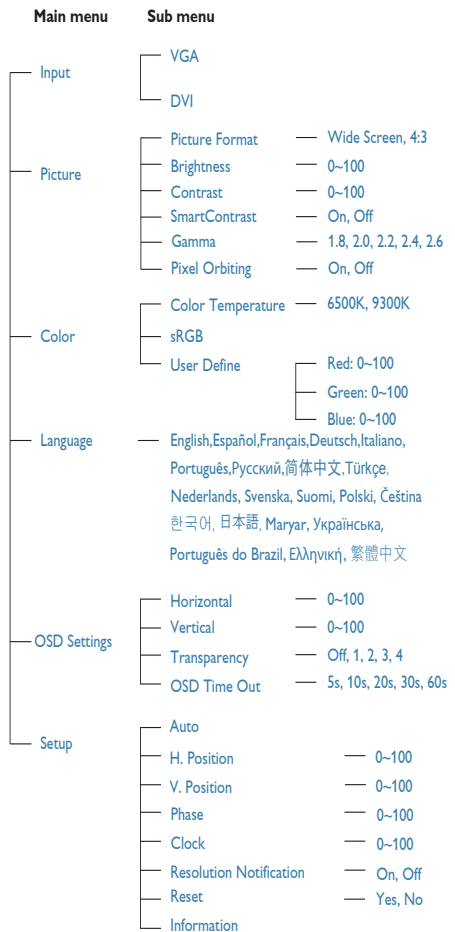

#### 3 分辨率诵知

根据设计,此显示器在其固有分辨率 1920 x 1080 @ 60 Hz 时性能最佳。当显示器以不 同的分辨率开机时,屏幕上会显示提醒。 请使用 1920 x 1080 @ 60 Hz 以达到最佳效 果。

如果要关闭原始分辨率提示讯息,请在屏 幕显示选单的设定中进行设定。。

#### 物理功能

倾斜

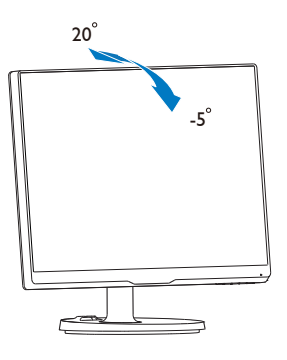

## 2.3 卸下底座支撑臂

#### 1 卸下底座支撑臂

在开始拆卸显示器底座前,请遵循下面的 说明以避免可能的损坏或伤害。

1. 将显示器正面朝下放在平滑的表面上, 注意不要刮擦或损坏屏幕。

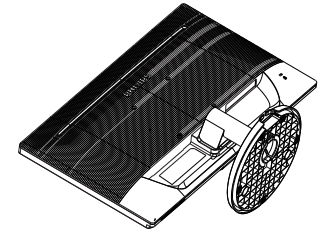

2. 按锁定夹,从底座支撑柱上卸下底座支 撑臂。

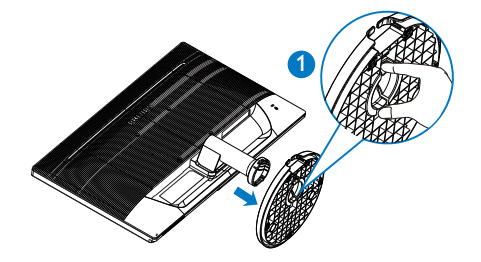

3. 卸下底座支撑柱。

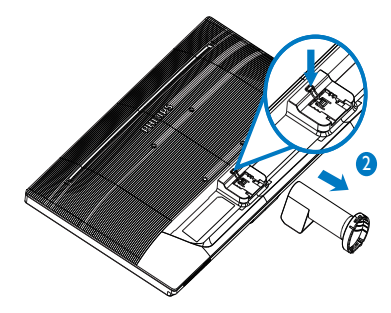

## 3. 图像优化

#### 3.1 SmartContrast

#### 1 这是什么?

一项独特的技术,可以动态分析所显示的 内容并自动优化LCD显示器的对比度以达到 最佳清晰度和观看舒适度,对于清晰、锐 利和明亮的图像提高背光亮度,对于深色 背景的图像降低背光亮度。

#### 2 为什么需要它?

您希望在显示各种内容时都能达到最佳的 清晰度和观看舒适度。SmartContrast 动 态控制对比度并调整背光,以提供清晰、 锐利、明亮的游戏和视频图像或者清晰可 读的办公文字。通过降低显示器的功耗, 可以节省能耗成本,延长显示器的使用寿 命。

#### 它如何工作?

启用 SmartContrast 时,它将实时分析显示 的内容以调整颜色和控制背光亮度。当观 看视频或玩游戏时,此功能可动态增强对 比度,以达到美好的娱乐体验。

## 4. 技术规格

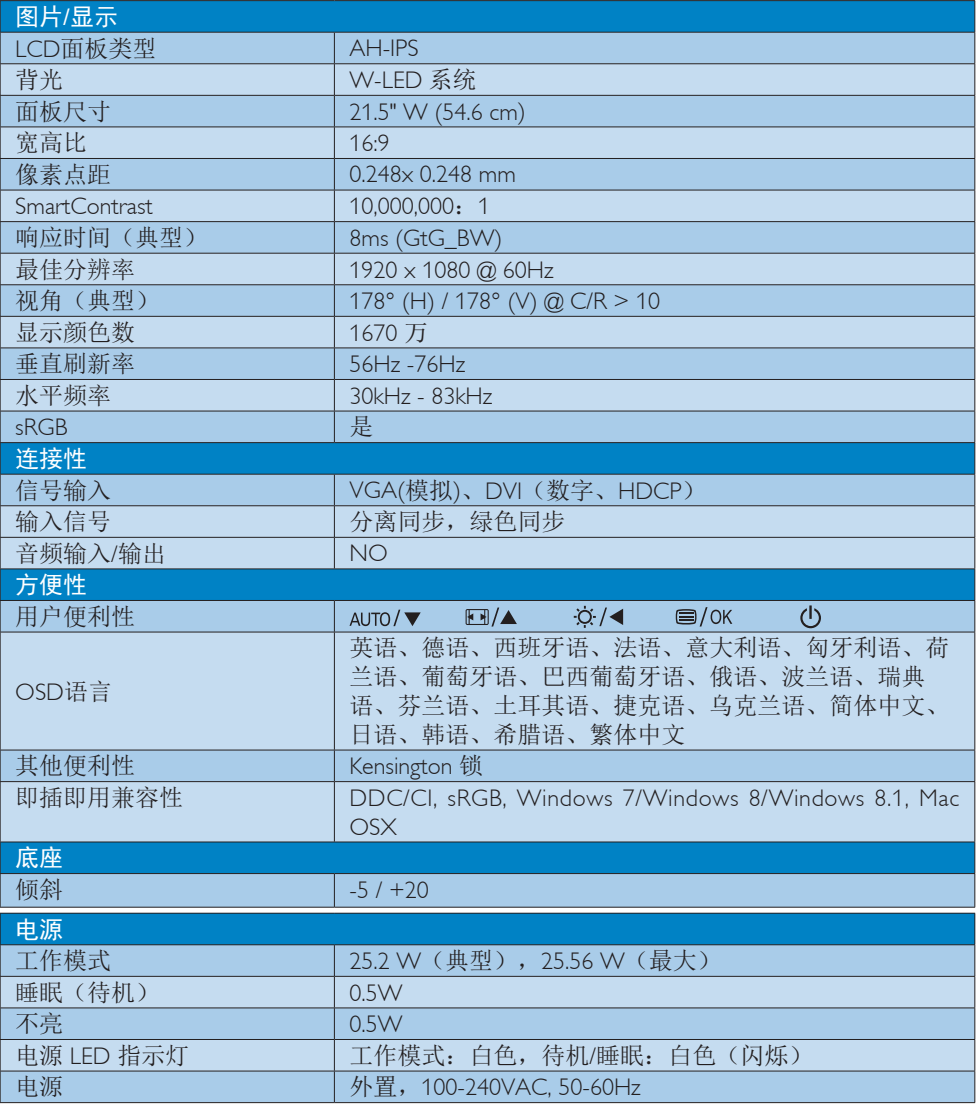

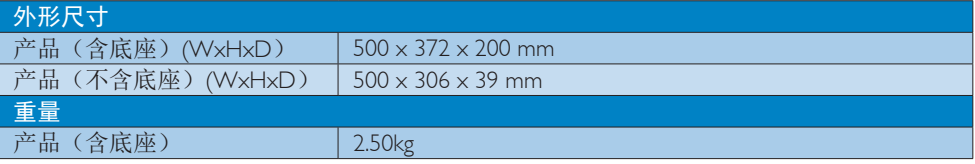

4. 技术规格

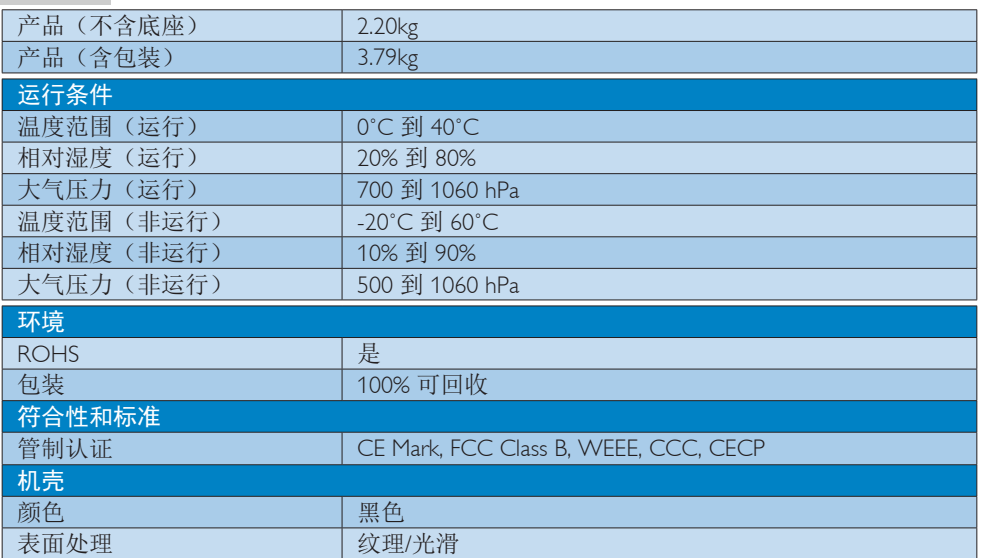

## 注

1. 此数据如有变更,恕不另行通知。访问 www.philips.com/support 下载最新版本的宣传页。

4. 技术规格

## 4.1 分辨率和预设模式

#### 1 最大分辨率

1920x1080@60Hz(模拟输入) 1920x1080@60Hz(数字输入)

#### 2 推荐分辨率

1920x1080@60Hz(数字输入)

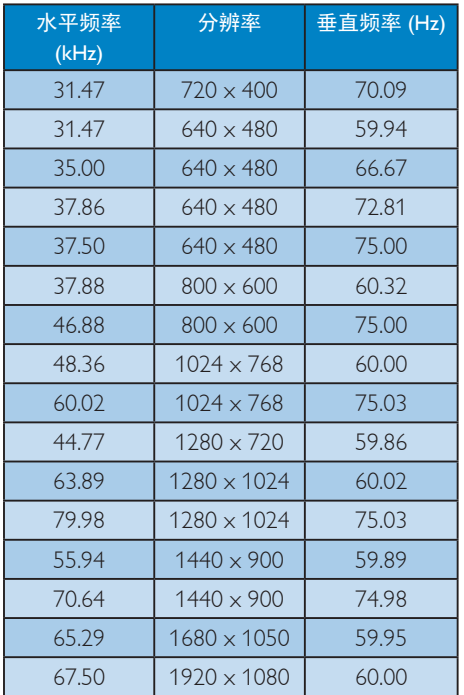

## 注

请注意,此显示器在其固有分辨率 1920 x 1080 @ 60Hz 时工作效果最佳。 为达到最 佳显示效果,请遵循此项关于分辨率的建 议。

## 5. 电源管理

如果 PC 中安装了 VESA DPM 兼容显示卡或 者软件,显示器可以在不使用时自动降低 功耗。如果检测到来自键盘、鼠标或其它 输入设备的输入,显示器将自动"唤醒" 。下表介绍此自动省电功能的功耗和信号 时序:

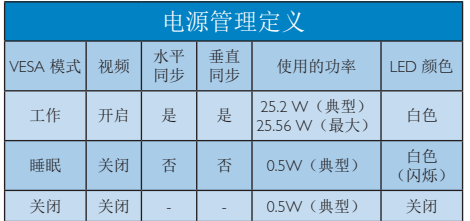

#### 下面的设置用于测量此显示器的功耗。

- 固有分辨率:1920 x 1080
- 对比度:50%
- 亮度:100%
- 色温:6500k 全白图案

#### 注

此数据如有变更, 恕不另行通知。

## 6. 有关规定

#### Lead-free Product

Lead free display promotes environmentally sound recovery and disposal of waste from electrical and electronic equipment. Toxic

substances like Lead has been eliminated and compliance with European community's stringent RoHs directive mandating restrictions on hazardous substances in electrical and electronic equipment have been adhered to in order to make Philips monitors safe to use throughout its life cycle.

#### CE Declaration of Conformity

# $\epsilon$

This product is in conformity with the following standards

- EN60950-1:2006+A11:2009+A1: 2010+A12:2011+A2:2013(Safety requirement of Information Technology Equipment).
- EN55022:2010(Radio Disturbance requirement of Information Technology Equipment).
- EN55024:2010 (Immunity requirement of Information Technology Equipment).
- EN61000-3-2:2006+A1:2009+A2:2009 (Limits for Harmonic Current Emission).
- EN61000-3-3:2008 (Limitation of Voltage Fluctuation and Flicker) following provisions of directives applicable.
- EN50581:2012 (Technical documentation for the assessment of electrical and electronic products with respect to the restriction of hazardous substances)
- EN 50564:2011 (Electrical and electronic household and office equipment — Measurement of low power consumption) following provisions of directives applicable
- 2006/95/EC (Low Voltage Directive).
- 2004/108/EC (EMC Directive).
- 2009/125/EC (ErP Directive, EC No. 1275/2008 Implementing Directive for Standby and Off mode power consumption)
- 2011/65/EU (RoHS Directive) and is produced by a manufacturing organization on ISO10800 level

And is produced by a manufacturing organization on ISO10800 level.

- ISO9241-307:2008 (Ergonomic requirement, Analysis and compliance test methods for electronic visual displays).
- GS EK1-2000:2011 (GS mark requirement).

- prEN50279:1998 (Low Frequency Electric and Magnetic fields for Visual Display).
- MPR-II (MPR:1990:8/1990:10 Low Frequency Electric and Magnetic fields).

#### Federal Communications Commission (FCC) Notice (U.S. Only)

 $\bigoplus$  This equipment has been tested and found to comply with the limits for a Class B digital device, pursuant to Part 15 of the FCC Rules. These limits are designed to provide reasonable protection against harmful interference in a residential installation. This equipment generates, uses and can radiate radio frequency energy and, if not installed and used in accordance with the instructions, may cause harmful interference to radio communications.

However, there is no guarantee that interference will not occur in a particular installation. If this equipment does cause harmful interference to radio or television reception, which can be determined by turning the equipment off and on, the user is encouraged to try to correct the interference by one or more of the following measures:

- Reorient or relocate the receiving antenna.
- Increase the separation between the equipment and receiver.
- Connect the equipment into an outlet on a circuit different from that to which the receiver is connected.
- Consult the dealer or an experienced radio/TV technician for help.
- **O** Changes or modifications not expressly approved by the party responsible for compliance could void the user's authority to operate the equipment.

Use only RF shielded cable that was supplied with the monitor when connecting this monitor to a computer device.

To prevent damage which may result in fire or shock hazard, do not expose this appliance to rain or excessive moisture.

THIS CLASS B DIGITAL APPARATUS MEETS ALL REQUIREMENTS OF THE CANADIAN INTERFERENCE-CAUSING EQUIPMENT REGULATIONS.

#### FCC Declaration of Conformity

Declaration of Conformity for Products Marked with FCC Logo,

#### United States Only

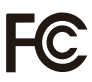

This device complies with Part 15 of the FCC Rules. Operation is subject to the following two conditions: (1) this device may not cause harmful interference, and (2) this device must accept any interference received, including interference that may cause undesired operation.

#### Commission Federale de la Communication (FCC Declaration)

Cet équipement a été testé et déclaré conforme auxlimites des appareils numériques de class B,aux termes de l'article 15 Des règles de la FCC. Ces limites sont conçues de façon à fourir une protection raisonnable contre les interférences nuisibles dans le cadre d'une installation résidentielle.

CET appareil produit, utilise et peut émettre des hyperfréquences qui, si l'appareil n'est pas installé et utilisé selon les consignes données, peuvent causer des interférences nuisibles aux communications radio.

Cependant, rien ne peut garantir l'absence d'interférences dans le cadre d'une installation particulière. Si cet appareil est la cause d'interférences nuisibles pour la réception des signaux de radio ou de télévision, ce qui peut être décelé en

fermant l'équipement, puis en le remettant en fonction, l'utilisateur pourrait essayer de corriger la situation en prenant les mesures suivantes:

- Réorienter ou déplacer l'antenne de réception.
- Augmenter la distance entre l'équipement et le récepteur.
- Brancher l'équipement sur un autre circuit que celui utilisé par le récepteur.
- Demander l'aide du marchand ou d'un technicien chevronné en radio/télévision.
- **O** Toutes modifications n'ayant pas reçu l'approbation des services compétents en matière de conformité est susceptible d'interdire à l'utilisateur l'usage du présent équipement.

N'utiliser que des câbles RF armés pour les connections avec des ordinateurs ou périphériques.

CET APPAREIL NUMERIQUE DE LA CLASSE B RESPECTE TOUTES LES EXIGENCES DU REGI EMENT SUR LE MATERIEL BROUILLEUR DU CANADA.

#### EN 55022 Compliance (Czech Republic Only)

This device belongs to category B devices as described in EN 55022, unless it is specifically stated that it is a Class A device on the specification label. The following applies to<br>cally stated that it is a Class A device on the specification label. The following applies to<br>devices in Class A of EN 55022 (ra device is obliged to take all staps necessary to remove sources of interference to tele-<br>communication or other devices

Pokud není na typovém štítku počítače uvedeno, že spadá do do třídy A podle EN 55022, spadá automaticky do třídy B podlace úvedenc, ze spada do do mory A podle Liv Social, pásmo 30m) podle EN 55022 platí následující. Dojde-li k rušení telekomunikačních nebo jiných zařízení, je uživatel, povinnen provést taková onatřoní, aby rušení odstranil.

#### Polish Center for Testing and Certification **Notice**

The equipment should draw power from a socket with an attached protection circuit (a three-prong socket). All equipment that works together (computer, monitor, printer, and so on) should have the same power supply source.

The phasing conductor of the room's electrical installation should have a reserve short-circuit protection device in the form of a fuse with a nominal value no larger than 16 amperes (A).

To completely switch off the equipment, the power supply cable must be removed from the power supply socket, which should be located near the equipment and easily accessible.

A protection mark "B" confirms that the equipment is in compliance with the protection usage requirements of standards PN-93/T-42107 and PN-89/E-06251.

#### Wymagania Polskiego Centrum Badań i Certyfikacji

Wymagania Polskiego Centrum Badań i Certyfikacji<br>Uzządzenie powinno być zasilane z gniazda z przyłączonym obwodem ochronnym (gniazdo z kolikiem). Współpracujące ze sobą urządzenia (komputer, monitor, drukarka) powinny być

Instalacja elektryczna pomieszczenia powinna zawierać w przewodzie fazowym rezerv<br>przed zwarciami, w postaci bezpiecznika o wartości znamionowej nie większej niż 16/ nowej nie większej niż 16A (amperów) w celu całkowitego wyłaczenia urządzenia z sieci zasilania, należy wyjąć wtyczkę kabla<br>Zasilającego z gniazdka, które powinno znajdować się w pobliżu urządzenia i być łatwo dostępne. Znak bezpieczeństwa "B" potwierdza zgodność urządzenia z wymaganiami bezpieczeństwa użytkowania zawartymi w PN-93/T-42107 i PN-89/E-06251.

#### Pozostałe instrukcje bezpieczeństwa

- Nie należy używać wtyczek adapterowych lub usuwać kołka obwodu ochronnego z Jeżeli konieczne jest użycie przedłużacza to należy użyć przedłużacza 3-żyłowego z<br>Jeżeli konieczne jest użycie przedłużacza to należy użyć przedł ego z wtyczki.
- System komputerowy należy zabezpieczyć przed nagłymi, chwilowymi wzrostami lub spadkami napięcia, używając eliminatora przepięć, urządzenia dopasowującego lub bztaniania przepięć, urządzenia dopasowującego lub bzzakłoceni
- Należy upewnić się, aby nic nie leżało na kablach systemu komputerowego, oraz aby kable nie<br>były umieszczone w miejscu, gdzie można byłoby na nie nadeptywać lub potykać się o nie.
- · Nie należy rozlewać napojów ani innych płynów na system komputerowy.
- Nie należy wpychać żadnych przedmiotów do otworów systemu komputerowego, gdyż może<br>to spowodować pożar lub porażenie prądem, poprzez zwarcie elementów wewnętrznych.
- to spowoarowa pozar tuo porazente preacen, poprzez zwarecie estenesnow wewengernych.<br>System komputerowy powinien znajdować się z dala od grzejników i źródel ciepła. Ponadto, nie mależy blokować ctworów wentylacyjnych. Nale

#### North Europe (Nordic Countries) Information

Placering/Ventilation

#### VARNING:

FÖRSÄKRA DIG OM ATT HUVUDBRYTARE OCH UTTAG ÄR LÄTÅTKOMLIGA, NÄR DU STÄLLER DIN UTRUSTNING PÅPLATS.

Placering/Ventilation

#### ADVARSEL:

SØRG VED PLACERINGEN FOR, AT NETLEDNINGENS STIK OG STIKKONTAKT ER NEMT TILGÆNGELIGE.

Paikka/Ilmankierto

#### VAROITUS:

SIJOITA LAITE SITEN, ETTÄ VERKKOJOHTO VOIDAAN TARVITTAESSA HELPOSTI IRROTTAA PISTORASIASTA.

#### Plassering/Ventilasjon

#### ADVARSEL:

NÅR DETTE UTSTYRET PLASSERES, MÅ DU PASSE PÅ AT KONTAKTENE FOR STØMTILFØRSEL ER LETTE Å NÅ.

#### BSMI Notice (Taiwan Only)

符合乙類資訊產品之標準

#### Ergonomie Hinweis (nur Deutschland)

Der von uns gelieferte Farbmonitor entspricht den in der "Verordnung über den Schutz vor Schäden durch Röntgenstrahlen" festgelegten Vorschriften.

Auf der Rückwand des Gerätes befindet sich ein Aufkleber, der auf die Unbedenklichkeit der Inbetriebnahme hinweist, da die Vorschriften über die Bauart von Störstrahlern nach Anlage III ¤ 5 Abs. 4 der Röntgenverordnung erfüllt sind.

Damit Ihr Monitor immer den in der Zulassung geforderten Werten entspricht, ist darauf zu achten, daß

- 1. Reparaturen nur durch Fachpersonal durchgeführt werden.
- 2. nur original-Ersatzteile verwendet werden.
- 3. bei Ersatz der Bildröhre nur eine bauartgleiche eingebaut wird.

Aus ergonomischen Gründen wird empfohlen, die Grundfarben Blau und Rot nicht auf dunklem Untergrund zu verwenden (schlechte Lesbarkeit und erhöhte Augenbelastung bei zu geringem Zeichenkontrast wären die Folge). Der arbeitsplatzbezogene Schalldruckpegel nach DIN 45 635 beträgt 70dB (A) oder weniger.

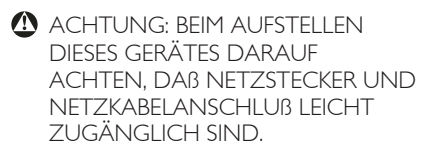

#### China RoHS

The People's Republic of China released a regulation called "Management Methods for Controlling Pollution by Electronic Information Products" or commonly referred to as China RoHS. All products produced and sold for China market have to meet China RoHS request.

#### 中国大陆RoHS

根据中国大陆《电子电气产品有害物质限 制使用标识要求》,以下部分列出了本产 品中可能包含的有害物质的名称和含量

本表适用之产品

显示器 、平板电视 、监视器

有害物质

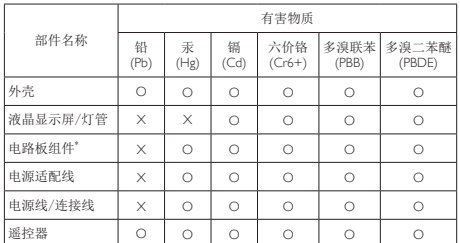

本表格根据SJ/T 11364 的规定编制。

- \*: 电路板组件包括印刷电路板及其构成的零部件,如电阻、电容、集成电 路、连接器等。
- O: 表示该有害物质在该部件所有均质材料中的含量均在 GB/T 26572规定的 限量要求以下。
- X: 表示该有害物质至少在该部件的某一均质材料中的含量超出GB/T 26572规 定的限量要求。

上表中打"×"的部件,应功能需要,部分有害物质含量超出GB/T 26572规定 的限量要求,但符合欧盟RoHS法规要求(属于豁免部分)。

#### Restriction on Hazardous Substances statement (India)

This product complies with the "India E-waste Rule 2011" and prohibits use of lead, mercury, hexavalent chromium, polybrominated biphenyls or polybrominated diphenyl ethers in concentrations exceeding 0.1 weight % and 0.01 weight % for cadmium, except for the exemptions set in Schedule 2 of the Rule.

#### E-Waste Declaration for India

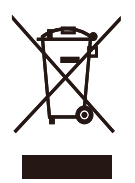

This symbol on the product or on its packaging indicates that this product must not be disposed of with your other household waste. Instead it is your responsibility to dispose of your waste equipment by handing it over to a designated collection point for the recycling of waste electrical and electronic equipment . The separate collection and recycling of your waste equipment at the time of disposal will help to conserve natural resources and ensure that it is recycled in a manner that protects human health and the environment. For more information about where you can drop off your waste equipment for recycling in India please visit the below web link.

http://www.india.philips.com/about/sustainability/ recycling/index.page

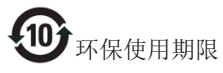

此标识指期限(十年),电子信息产品中含有的有毒 有害物质或元素在正常使用的条件下不会发生外 泄或突变,电子信息产品用户使用该电子信息产品 不会对环境造成严重污染或对其人身、财产造成 严重损害的期限。

#### 中国能源效率标识

根据中国大陆《能源效率标识管理办法》本显示器符合以下要求:

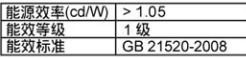

详细有关信息请查阅中国能效标识网: http://www.energylabel.gov.cn/

《废弃电器电子产品回收处理管理条例》提示性 说明

为了更好地关爱及保护地球,当用户不再需要此 产品或产品寿命终止时,请遵守国家废弃电器电 子产品回收处理相关法律法规,将其交给当地 具有国家认可的回收处理资质的厂商进行回收处 理。

#### Information for U.K. only

#### WARNING - THIS APPI IANCE MUST BE **FARTHED.**

#### Important:

This apparatus is supplied with an approved moulded 13A plug. To change a fuse in this type of plug proceed as follows:

- 1. Remove fuse cover and fuse.
- 2. Fit new fuse which should be a BS 1362 5A,A.S.T.A. or BSI approved type.
- 3. Retit the fuse cover.

If the fitted plug is not suitable for your socket outlets, it should be cut off and an appropriate 3-pin plug fitted in its place.

If the mains plug contains a fuse, this should have a value of 5A. If a plug without a fuse is used, the fuse at the distribution board should not be greater than 5A.

NOTE: The severed plug must be destroyed to avoid a possible shock hazard should it be inserted into a 13A socket elsewhere.

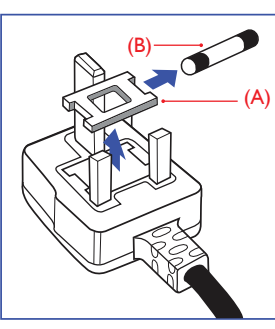

#### How to connect a plug

The wires in the mains lead are coloured in accordance with the following code:

BLUE -"NEUTRAL"("N") BROWN -"LIVE"("L") GREEN&YELLOW -"EARTH"("E")

- 1. The GREEN&YELLOW wire must be connected to the terminal in the plug which is marked with the letter "E" or by the Earth symbol or coloured GREEN or GREEN&YELLOW.
- 2. The BLUE wire must be connected to the terminal which is marked with the letter "N" or coloured BLACK.
- 3. The BROWN wire must be connected to the terminal which is marked with the letter "L" or coloured RED.

Before replacing the plug cover, make certain that the cord grip is clamped over the sheath of the lead - not simply over the three wires.

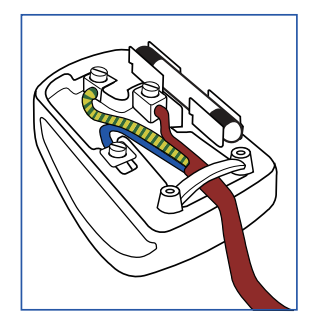

## 7. 客户服务与保修

#### 7.1 飞利浦平面显示器像素残缺规 定

飞利浦致力于提供最优质的产品。本公司 运用同行业最先进的制造程序,实行严格 的质量管理。不过,平板显示器使用的 TFT LCD面板若有像素或子像素残缺,有时也 是事所难免。没有任何厂家能够担保所有 的屏幕皆无像素残缺,飞利浦却保证任何 显示器,如果超过不可接受的残缺量,必 将得到担保条件下的维修或替换。此处须 知描述不同种类的像素残缺,规定每一种 类可以接受的残缺水准。为了符合所担保 的维修或替换,TFT LCD面板上的像素残缺 量必须超过这些可接受的水准。例如, 显 示器上不足 0.0004% 的子像素可能存在缺 陷。此外,鉴于有些像素残缺种类或组合 比其它更引人注意,飞利浦对此种类确定 更高的质量标准。本规定全球范围有效。

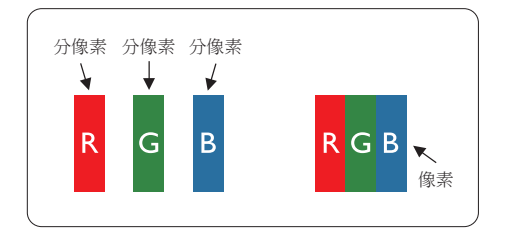

#### 像素和分像素

一个像素,或称图像元素,由三个属于红 绿蓝主颜色的分像素组成。许多像素在一 起形成一个图像。像素里的所有分像素全 被照亮时,三个带颜色的分像素一起以一 个白色像素出现。当他们全部变暗时,三 个带颜色的分像素一起以一个黑色像素出 现。其它类的明暗分像素组合则以其它颜 色的单个像素出现。

#### 像素残缺种类

像素和分像素残缺以不同形式出现在屏幕 上。有两类像素残缺,每一类内有多种分 像素残缺。

#### 亮点缺陷

亮点缺陷是一直点亮的像素或子像素。也 就是说,亮点是当显示器屏幕上显示暗图 案时一直发亮的子像素。亮点缺陷有如下 类型:

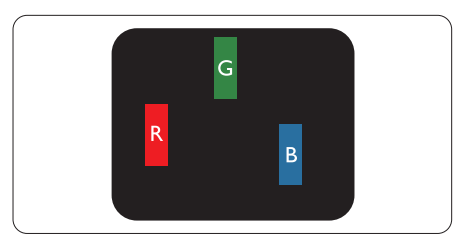

一个发亮的红绿蓝分像素

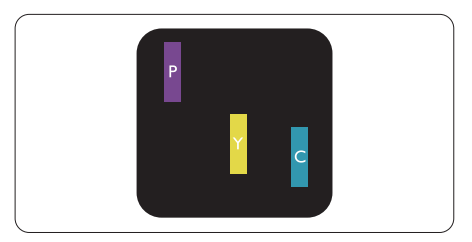

二个相邻发亮的分像素:

- 红+蓝=紫
- 红+绿=黄
	- 绿+蓝=氰(浅蓝)

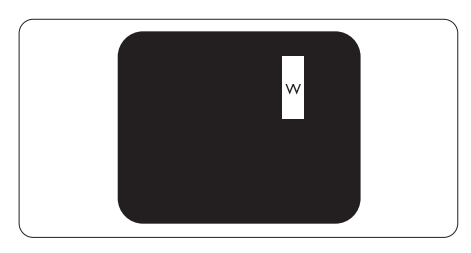

三个相邻发亮分像素(一个白色像素)

#### 注

红色或蓝色亮点的亮度超过周围点 50% 以 上;绿色亮点的亮度超过周围点 30%。

#### 暗点缺陷

暗点缺陷是一直不亮的像素或子像素。也 就是说,黑点是当显示器屏幕上显示亮图 案时一直发暗的子像素。黑点缺陷有如下 类型:

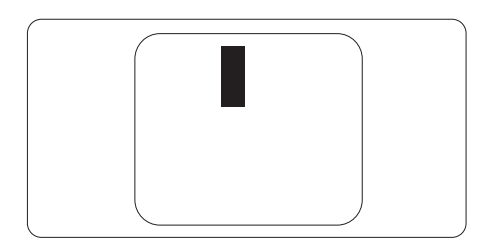

#### 紧凑像素残缺

鉴于靠在一起的同类像素和分像素残缺更 引人注意,飞利浦同样制定紧凑像素残缺 的容许规格。

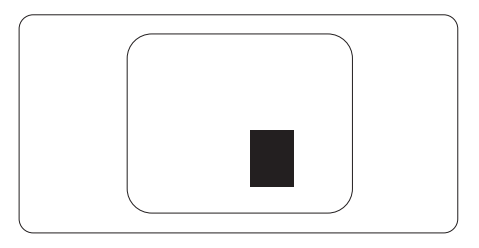

#### 像素残缺容许规格

为了符合保修期内由于像素残缺而需要的 维修或替换,飞利浦平板显示器的 TFT LCD 面板必须有超过下表所列容许规格的像素 和子像素缺陷。

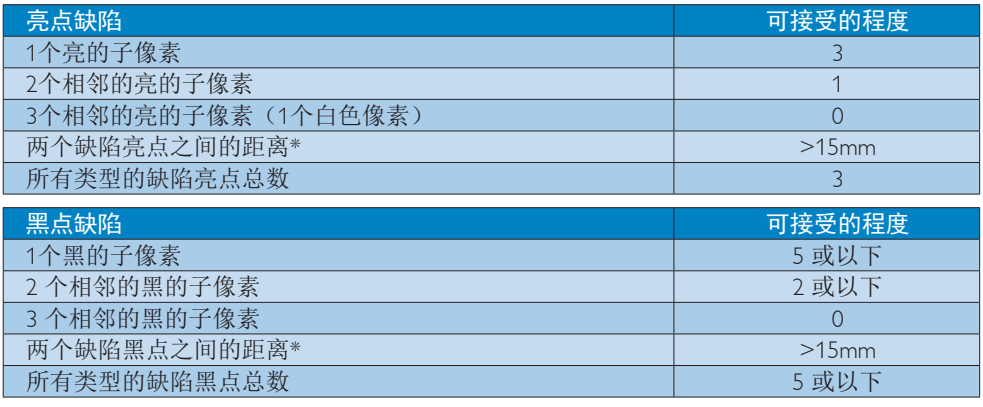

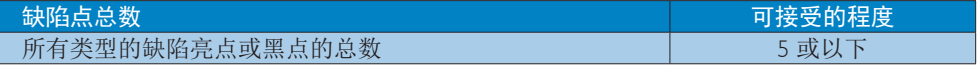

#### ●注

- 1. 1 或 2 个相邻缺陷子像素 = 1 个缺陷点
- 2. 此显示器符合 ISO 9241-307 标准。(ISO 9241-307:人机工程学要求,分析和电子视觉显 示的符合性检测方法)
- 3. ISO9241-307 是之前众所周知的 ISO13406 标准的替代标准,后者被国际标准化组织 (ISO) 自 2008-11-13 日起撤销。

## 7.2 客户服务与保修

有关您所在地区的保修范围信息和更多支持要求,请访问www.philips.com/support网站了解详 细信息。您也可以拨打下面列出的您当地的飞利浦客户服务中心电话。

#### 西欧地区的联系信息:

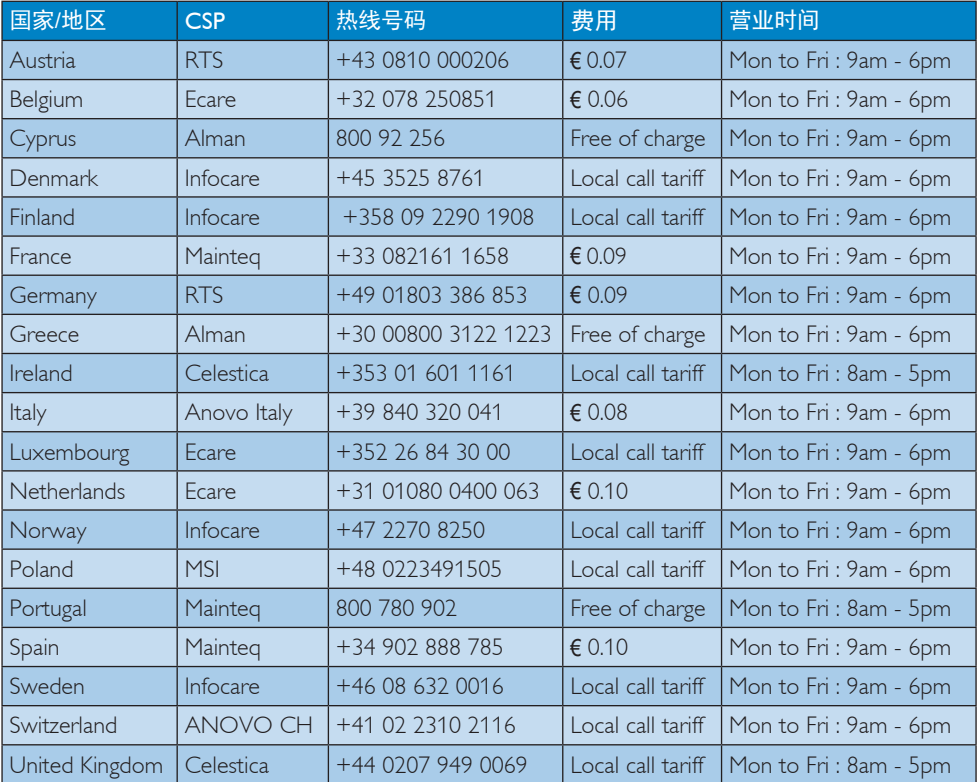

#### 中国联系信息:

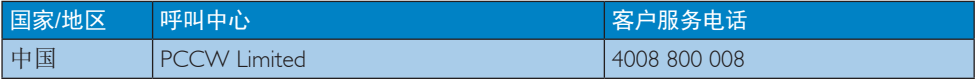

#### 北美联系信息:

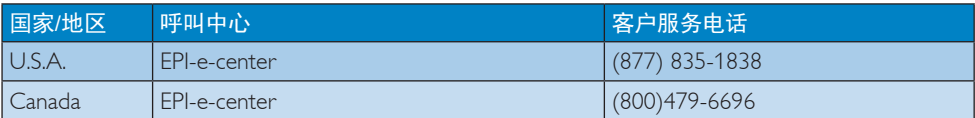

#### 中东欧地区的联系信息:

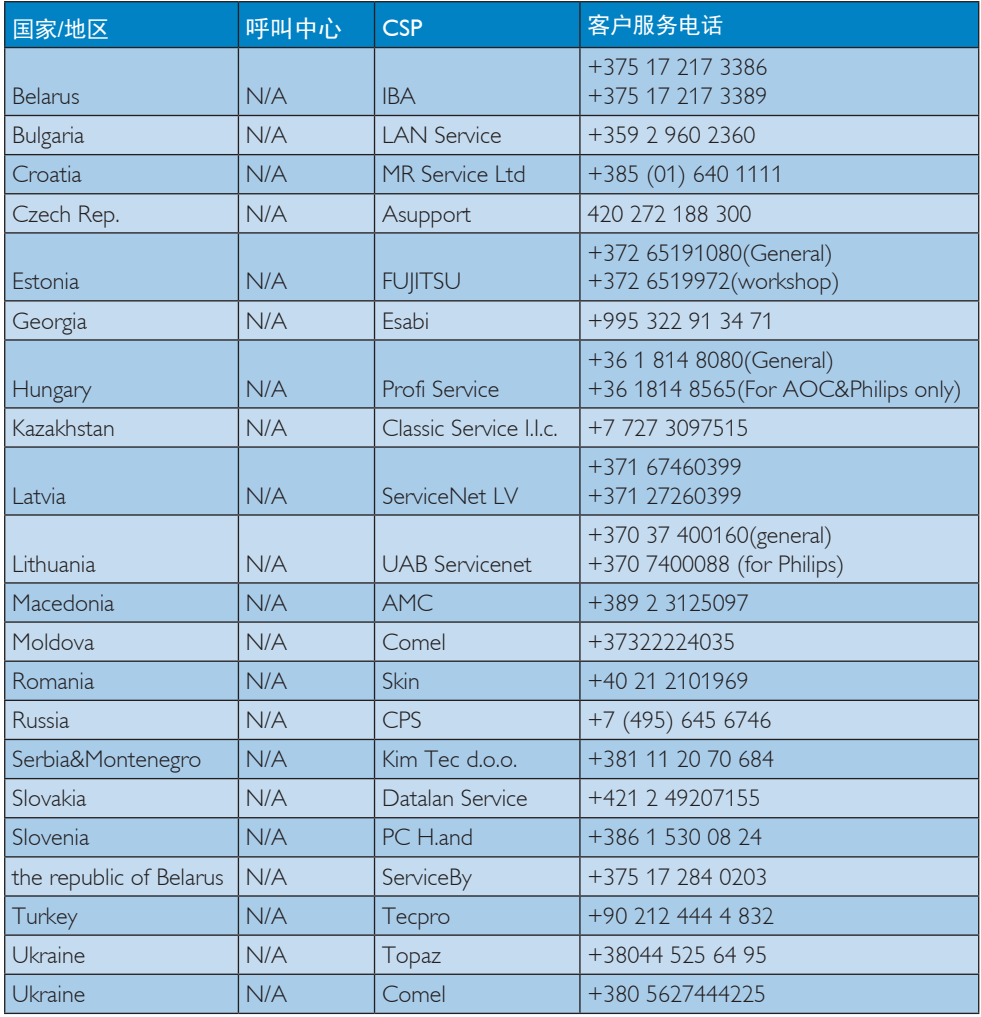

## 拉丁美洲地区的联系信息:

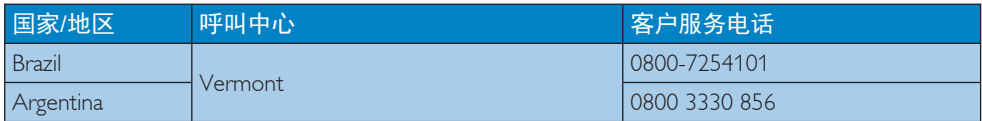

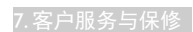

#### APMEA 地区联系信息:

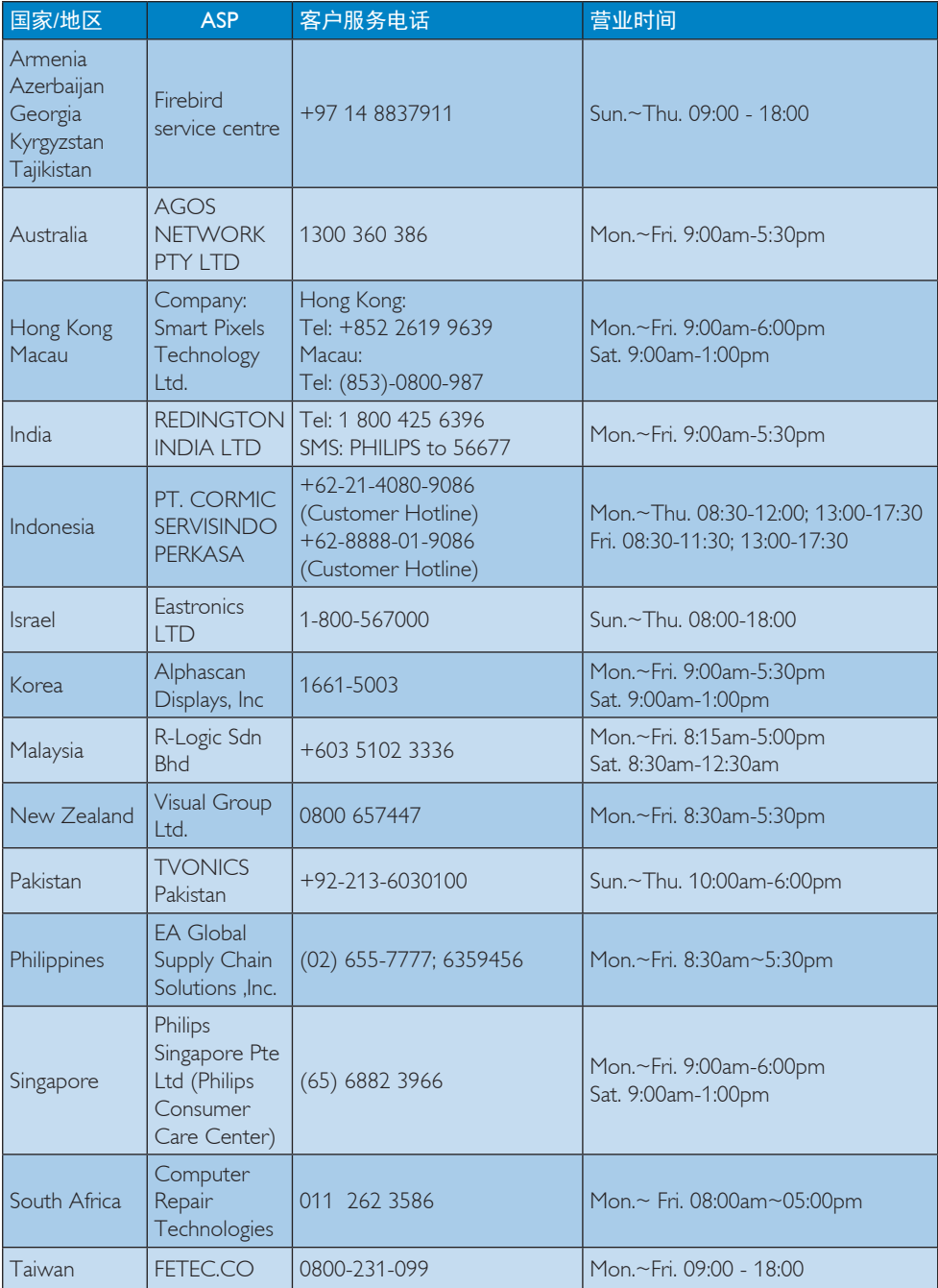

#### 7 客户服务与保修

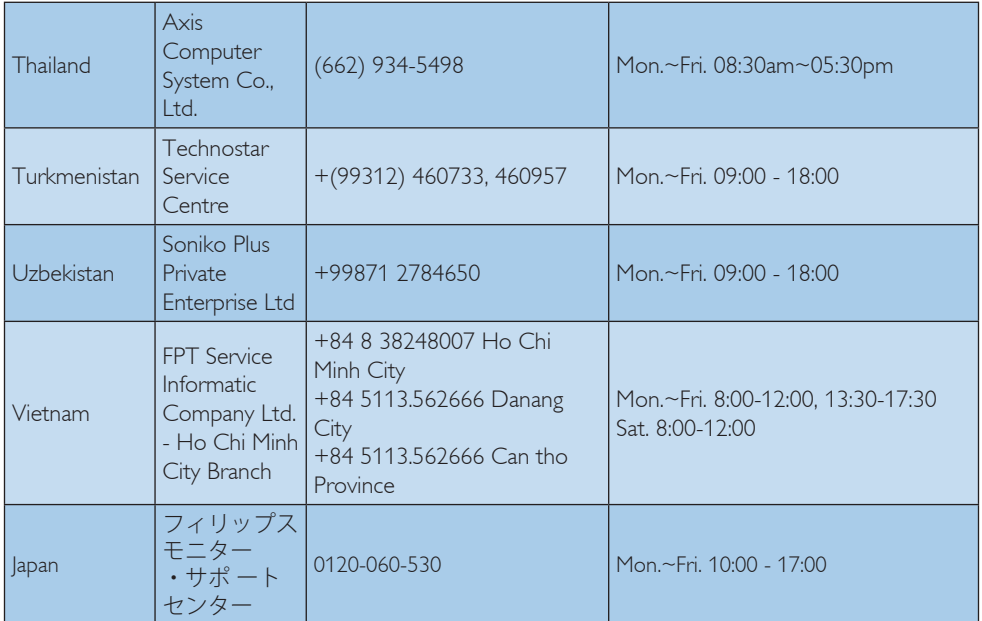

## 8. 故障排除和常见问题解 答

### 8.1 故障检修

本页介绍用户可以解决的问题。如果在尝 试这些解决办法后问题仍然存在,请与 Philips 客户服务代表联系。

#### 1 堂见问题

#### 无图片(电源 LED 不亮)

- 确保电源线两端分别插入电源插座和显 示器背面的插口。
- 首先,确保显示器正面的电源按钮处于 OFF(关)位置,然后将其按至 ON (开) 位置。

#### 无图片(电源 LED 显示白色)

- 确保计算机处于开机状态。
- 确保信号线正确连接到计算机。
- 确保显示器线缆接头没有弯曲的插针。 若有,请修理或更换线缆。
- 可能激活了节能功能

#### 屏幕上显示

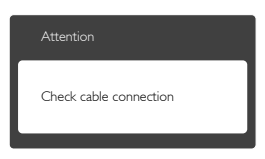

- 确保显示器线缆正确连接到计算机。 (另请参见快速入门指南)。
- 检查显示器线缆是否有弯曲的插针。
- 确保计算机处于开机状态。

#### AUTO (自动) 按钮不起作用

• 自动功能仅适用于 VGA-模拟模式。如 果对结果不满意,您可以通过 OSD 菜 单进行手动调整。

#### 注

自动功能不适用于 DVI-数字模式, 因为该 模式不需要自动调整。

#### 冒烟或出现火星

- 切勿执行任何故障排除步骤。
- 为安全起见,立即从主电源上拔掉显示 器电源线。
- 立即与 Philips 客户服务代表联系。

#### 2 图像问题

#### 图像不居中

- 使用 OSD 主控制中的"Auto"(自 动)功能调整图像位置。
- 使用 OSD 主控制中设定的 Phase/ Clock(相位/时序)调整图像位置。这 仅在 VGA 模式下起作用。

#### 屏幕上的图像震动

• 检查信号线是否正确牢固地连接到图形 板或 PC。

#### 有垂直闪烁现象

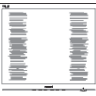

- 使用 OSD 主控制中的"Auto"(自 动)功能调整图像位置。
- 使用 OSD 主控制中设定的 Phase/ Clock(相位/时序)消除竖条。这仅在 VGA 模式下起作用。

#### 有水平闪烁现象

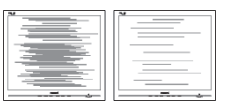

- 使用 OSD 主控制中的"Auto" (自 动)功能调整图像位置。
- 使用 OSD 主控制中设定的 Phase/Clock (相位/时序)消除竖条。这仅在 VGA 模式下起作用。

#### 图像模糊不清或太暗

• 使用 OSD 调整对比度和亮度。

#### 关闭电源后仍有图像残留或重影现象。

#### 8 故障排除和常见问题解答

- 长时间不间断显示静止或静态图像可能 会在屏幕上造成"烙印",也称"残 像"或"余像"。"烙印"、"残像" 或"余像"是LCD面板技术的一种常见 现象。大多数情况下,在关闭电源后, 图像残留或重影会随着时间的推移而逐 渐消失。
- 显示器无人看管时务必启动移动的屏幕 保护程序。
- 如果液晶显示器将显示静止不变的内 容,请务必启用屏幕定期刷新应用程 序。
- 严重的"烙印"、"残像"或"余像" 不会消失,不能修复。上面提到的损坏 不在保修范围内。

#### 图像变形。文字模糊。

• 将 PC 的显示分辨率设成显示器屏幕的 固有分辨率。

#### 屏幕上出现绿色点、红色点、蓝色点、黑 点或白点

• 坏点是当今使用的液晶技术的正常特 性,请参见像素策略以了解详情。

#### "电源开启"指示灯太亮,会干扰我

• 您可以使用 OSD 主控制中设置的电源 LED来调整"电源开启"指示灯。

如需进一步帮助,请参见消费者信息中心 列表并联系 Philips 客户服务代表。

#### 8.2 一般常见问题解答

- 问题 1:安装显示器时,如果屏幕上显示 "Cannot display this video mode" (无法显示此视频模式),怎么 办?
- 回答: 建议此显示器使用的分辨率:1920 x 1080 @60Hz。
- 拔掉所有线缆, 然后将 PC 连接到您原 来使用的显示器。
- 在 Windows Start(开始) 菜单中,选 择 Settings/Control Panel (设置 / 控制面 板)。 在 Control Panel(控制面板) 窗口中,选择 Display(显示) 图标。

在 Display(显示) 控制面板中,选择 "Setting"(设置)选项卡。在 Setting(设 置)选项卡下的"desktop area"(桌面 区域)框中,将滑块移到 1920 x 1080 像 素。

- 打开"Advanced Properties" (高级属 性),将刷新率设为 60Hz,然后单击 OK (确定)。
- 重新启动计算机,然后重新执行步骤 2 和 3 以确认 PC 设置在 1920 x 1080 @60Hz。
- 关闭计算机,断开原来的显示器,重新 连接 Philips LCD 显示器。
- 打开显示器电源,然后打开 PC 电源。
- 问题 2:建议 LCD 显示器使用的刷新率是多 少?
- 回答: 建议的 LCD 显示器刷新率是 60Hz, 若屏幕上出现任何干扰,最高可将 其设成 75Hz 以检查能否消除干扰。
- 问题 3:光盘上的 .inf 和 .icm 文件有什么 用? 如何安装驱动程序 (.inf 和  $\mathsf{a}$ .icm) ?
- 回答: 它们是显示器的驱动程序文件。按 照用户手册中的说明安装驱动程序。 第一次安装显示器时,计算机可能 会需要显示器驱动程序(.inf 和 .icm 文件)或驱动程序磁盘。按照说明 插入产品包装中包含的光盘。 显示 器驱动程序(.inf 和 .icm 文件)将会 自动安装。

#### 问题 4: 如何调整分辨率?

- 回答: 您的视频卡 / 图形驱动程序和显示 器共同决定了可用的分辨率。您可 以在 Windows® 控制面板的"Display properties"(显示属性)中选择所 需的分辨率。
- 问题 5:调整显示器时不知道如何操作怎么 办?
- 回答: 只需按"OK"(确定)按钮, 然后 选择"Reset"(复位)即可全部恢 复至原始出厂设置。
- 问题 6· LCD 屏墓是否抗刮擦 ?
- 回答: 一般而言,建议您不要用力撞击面 板表面,并且应防止锐利或坚硬物 品接触面板表面。操作显示器时, 请勿施力于面板表面。否则,可能 会影响保修。
- 问题 7: 如何清洁 LCD 表面?
- 回答: 使用干净的软布进行正常清洁。细 致清洁时,请使用异丙醇。请勿使 用普通酒精、乙醇、丙酮、己烷等 其他溶剂。
- 问题 8:我可以更改显示器的颜色设置吗?
- 回答: 可以,您可以通过 OSD 控制来更 改颜色设置,具体步骤如下:
- 按"OK"(确定)显示 OSD(屏幕显示) 菜单
- 按"Down Arrow"(向下箭头)选择 "Color"(颜色)选项,然后按"OK" (确定)进入颜色设置,有如下三个设 置。
	- 1. Color Temperature (色温): 包括 2 个设置,分别是 6500K 和 9300K。设置在 6500K 范围内时, 面板上显示"warm(暖色调),呈 现红白色调";色温为 9300K 时显 示"cool(冷色调),呈现蓝白色色 调"。
	- 2. sRGB:这是确保在不同设备(如数码 相机、显示器、打印机、扫描仪等) 之间正确交换颜色的一种标准。
	- 3. User Define(用户定义):用户可以 调整红色、绿色和蓝色,从而选择自 己喜欢的颜色设置。

#### ● 注:

当物体被加热时所放射的光的色彩测量值。 该测量值以绝对温标来表述(开尔文度数) 。较低的开氏温度(如 2004K)是红色;较 高的温度(如 9300K)是蓝色。中性温度是 白色,6504K。

问题 9:我可以将我的液晶显示器连接到 PC、工作站或 Mac 吗?

- 回答: 可以。飞利浦的所有液晶显示器都 与标准的 PC、Mac 和工作站完全 兼容。 将此显示器连接到 Mac 系 统时,您需要使用一个线缆适配 器。有关的详细信息,请与您的飞 利浦销售代表联系。
- 问题 10 飞利浦液晶显示器可以即插即用 吗?
- 回答: 可以,这些显示器在 Windows 7/ Windows 8/Windows 8.1、Mac OSX 下支持即插即用功能。
- 问题 11 液晶显示器面板上的图像残留或重 影是指什么?
- 回答: 长时间不间断显示静止或静态图像 可能会在屏幕上造成"烙印",也 称"残像"或"余像"。"烙印"、 "残像"或"余像"是显示器面板 技术的一种常见现象。大多数情况 下,在关闭电源后,图像残留或重 影会随着时间的推移而逐渐消失。 显示器无人看管时务必启动移动的 屏幕保护程序。 如果显示器将显示静止不变的内 容,请务必启用屏幕定期刷新应用 程序。

### 警告

若不激活屏幕保护程序或者屏幕定期刷新 应用程序,可能导致严重的"烙印"、" 残像"或"余像"将无法消失,也无法修 复。上面提到的损坏不在保修范围内。

- 问题 12 为什么显示器显示的文字不够清 晰,显示的字符有锯齿现象?
- 回答: 此液晶显示器在其固有分辨率 1920 x 1080 @60Hz 时工作效果最 佳。为达到最佳显示效果,请使用 此分辨率。

#### 问题 13: 如何解锁 / 锁定我的热键?

回答:请按住 10 秒钟解锁 / 锁定热 键;您的显示器会弹出"注意",

8 故障排除和常见问题解答

显示解锁 / 锁定状态, 如下图所示。

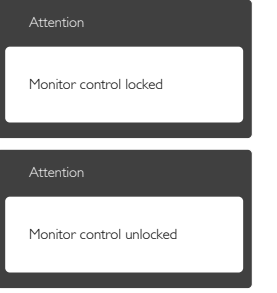

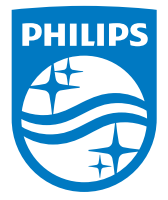

© 2015 Koninklijke Philips N.V. 保留所有权利。

Philips 和 Philips Shield Emblem 是 Koninklijke Philips N.V. 的注册商 标,其使用需遵循 Koninklijke Philips N.V. 的许可。

规格如有变更,恕不另行通知。

版本: M6226V1L